## **MA TRẬN ĐỀ KIỂM TRA GIỮA HỌC KÌ II Năm học: 2021 - 2022 Môn: Tin học 7 Thời gian: 45 phút**

**I) MỤC TIÊU:**

**- Kiến thức:** HS nắm kiến thức:

- Định dạng trang tính, thao tác với trang tính
- Thực hiện tính toán trên trang tính
- Trình bày và in trang tính
- Sắp xếp và lọc dữ liệu
- **- Kỹ năng:** HS có kỹ năng:
	- Cẩn thận trong chữ viết
	- Cách trình bày
	- Vận dụng kiến thức
- **- Thái độ:** Rèn luyện tính cẩn thận, trung thực trong giờ kiểm tra
- **- Năng lực:** Năng lực tư duy logic, thẩm mỹ
- **II) THIẾT KẾ MA TRẬN:**

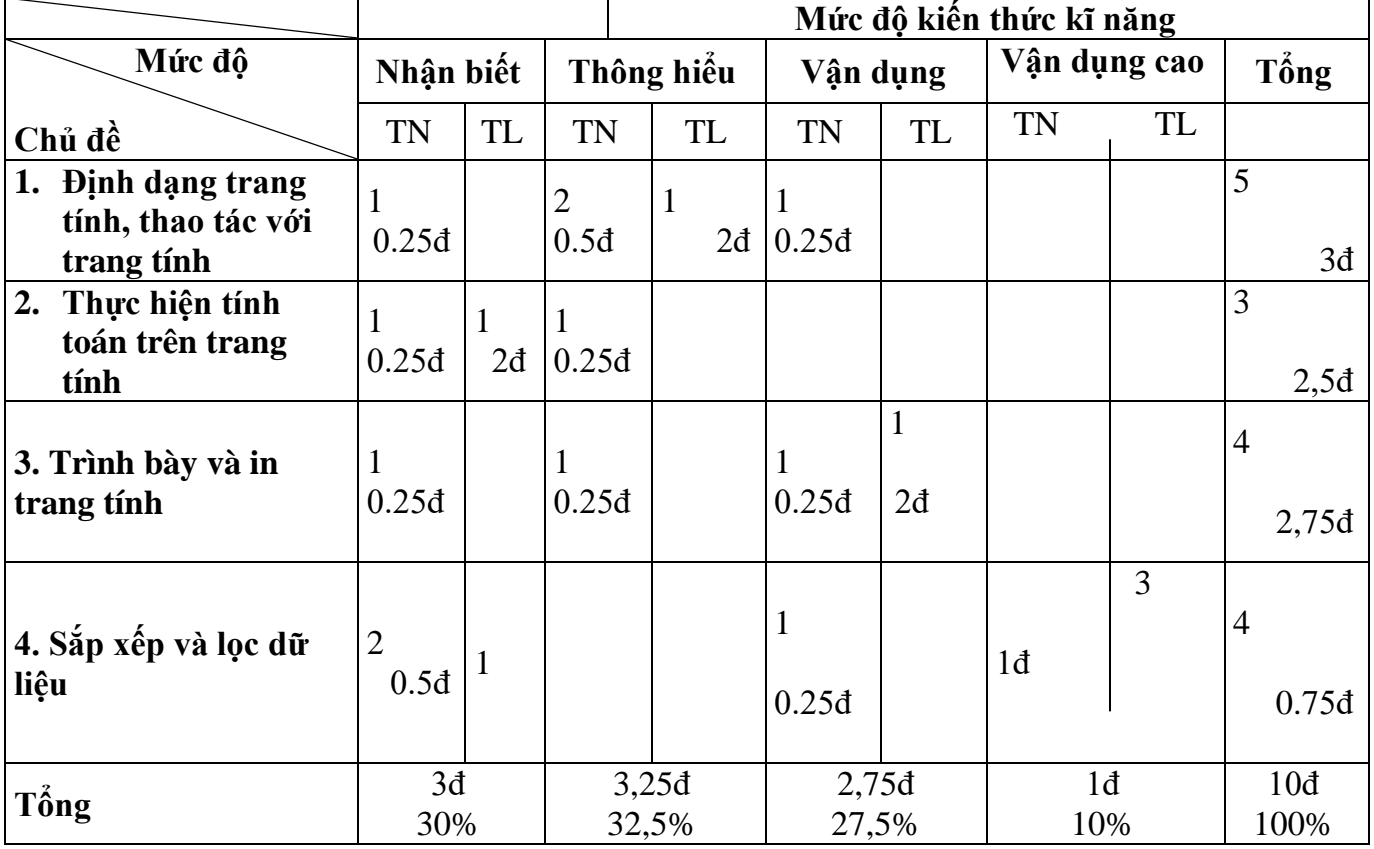

 **MÃ ĐỀ 701**

*ĐỀ KIỂM TRA GIỮA HỌC KÌ II* **Năm học: 2021-2022 Môn: Tin học 7 Thời gian: 45 phút** 

**I.PHẦN TRẮC NGHIỆM: (5 điểm) Ghi vào bài kiểm tra các chữ cái đứng trước câu trả lời đúng**

**Câu 1:** Muốn sắp xếp theo **thứ tự giảm dần** ta sử dụng nút lệnh: A.  $\overline{z}$  **b.** B.  $\overline{A}$  **b.** C.  $\overline{w}$  **D.** D. **Câu 2:** Để điều chỉnh các trang in được hợp lí, chúng ta phải làm gì? **A.** Điều chỉnh dấu ngắt trang **B.** Thay đổi hướng giấy in **C.** Định dạng phông chữ **D.** Định dạng màu chữ **Câu 3:** Muốn sắp xếp theo **thứ tự tăng dần** ta sử dụng nút lệnh: A.  $\overline{z}$  **b.** B.  $\overline{A}$  **b.** C.  $\overline{w}$  **D.** D. **Câu 4:** Để lấy **ra 3 học sinh** có điểm trung bình cao nhất ta chọn lệnh nào sau đây? **A.** Data/Filter/Number Filter/Top 10 **C**. Data/Filter/Number Filter/Bottom 10 **B.** Data/Filter/Number Filter/Bottom 3 **D**. Data/Filter/Number Filter/Top 3 **Câu 5:** Nút lệnh **Fill Color** dùng để **A.** Tô màu nền **B.** Kẻ đường biên trong ô tính **C.** Tô màu chữ **D.** Tô màu đường viền **Câu 6:** Để sắp xếp điểm của 1 cột nào **đó theo thứ tự tăng dần (VD cột TIN HỌC) bước đầu tiên ta thực hiện là? A.** Bấm vào biểu tượng  $\frac{24}{100}$  **B.** Tô đen hết bảng dữ liệu **C.** Bấm chọn nút sont **Câu 7:** Để *Lọc* dữ liệu, em dùng lệnh nào? **A.** Data\Filter **B.** Lênh khác. **C.** Data\Sort **D.** Data\Filter\AutoFilter **Câu 8:** Để **gộp các ô lại với nhau** ta sử dụng nút lệnh:  $A. \equiv$  **B.**  $B.$   $\equiv$  **C.**  $\equiv$  **D. Câu 9:** Nút lệnh nào được dùng để **chọn màu chữ?**  $A.$  **B.**  $A \cdot B$  **C.**  $A \cdot B$ **Câu 10:** Biểu tượng nào dùng để thay đổi **cỡ chữ (font size**)?  $A.$   $\frac{A}{2}$   $\frac{A}{2}$   $\frac{A}{2}$   $\frac{B}{2}$   $\frac{B}{$ **Câu 11:** Để định **dạng kiểu chữ đậm** ta sử dụng nút lệnh **A. A. B. B. B. C. C. D. Câu 12:** Để định **dạng kiểu chữ nghiêng** ta sử dụng nút lệnh **A. A. B. B. B. C. C. D.** 

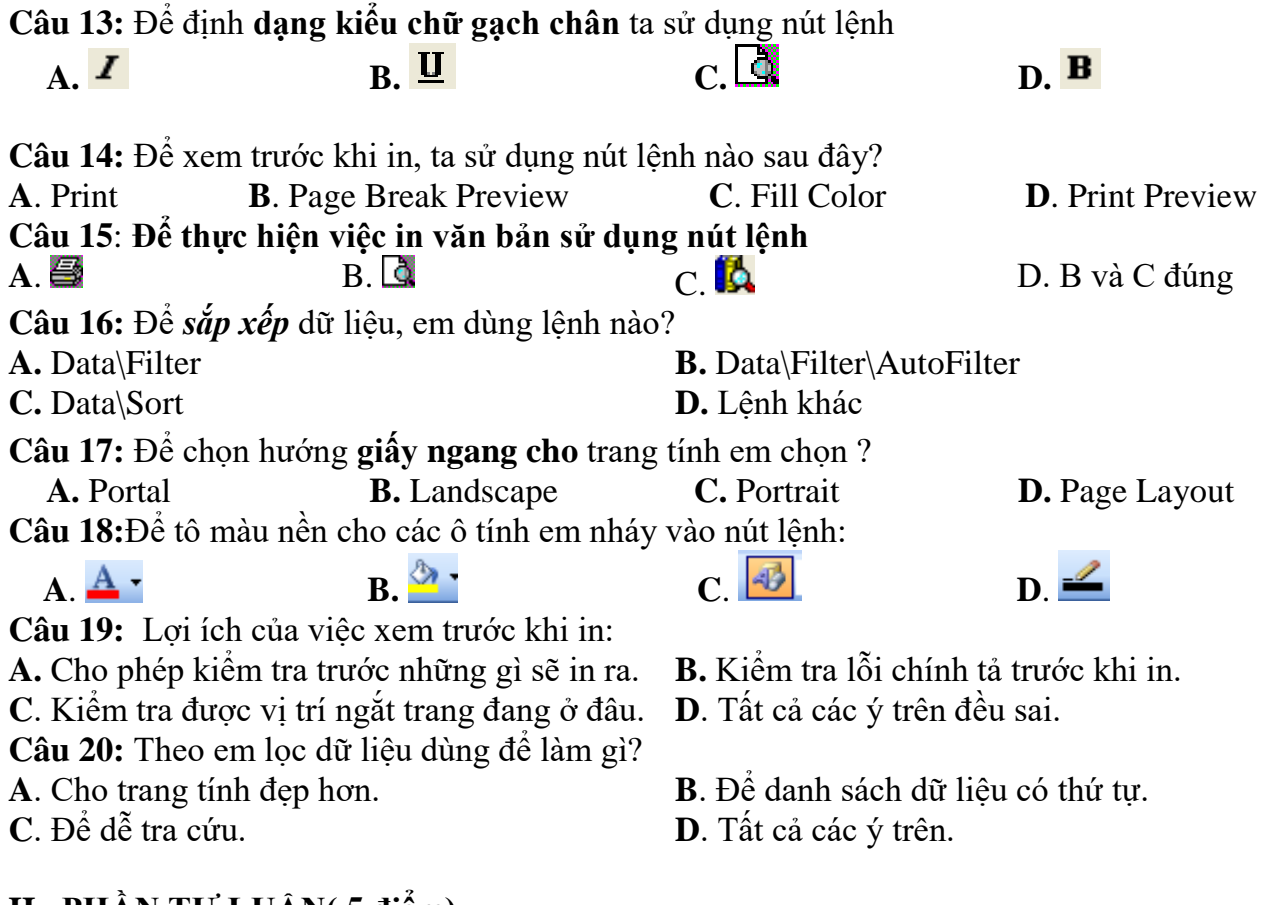

### **II. PHẦN TỰ LUẬN( 5 điểm).**

**Câu 1.**(2,5 điểm) Nêu các bước định dạng kiểu chữ và màu chữ? **Câu 2.**(2,5 điểm) Nêu các bước điều trỉnh ngắt trang? Nêu các bước in trang tính?

## **MÃ ĐỀ 702**

*ĐỀ KIỂM TRA GIỮA HỌC KÌ II* **Năm học: 2021-2022** Môn: Tin học 7 **Thời gian: 45 phút** 

# **I.PHẦN TRẮC NGHIỆM: (5 điểm) Ghi vào bài kiểm tra các chữ cái đứng trước câu trả lời đúng**

**Câu 1:** Nút lệnh **Fill Color** dùng để **A.** Tô màu nền **B.** Kẻ đường biên trong ô tính **C.** Tô màu chữ **D.** Tô màu đường viền **Câu 2:** Để sắp xếp điểm của 1 cột nào **đó theo thứ tự tăng dần (VD cột TIN HỌC) bước đầu tiên ta thực hiện là? A.** Bấm vào biểu tượng <sup>2↓</sup> **B.** Tô đen hết bảng dữ liệu **C.** Bấm chọn nút sont **Câu 3:** Để *Lọc* dữ liệu, em dùng lệnh nào? **A.** Data\Filter **B.** Lệnh khác. **C.** Data\Sort **D.** Data\Filter\AutoFilter **Câu 4:** Muốn đặt lề dưới của bảng tính ta chọn: **A**.Top **B**.Bottom C.Right D.Left **Câu 5:** Để **gộp các ô lại với nhau** ta sử dụng nút lệnh:  $A. \equiv$  **B.**  $B.$  **EXEC.**  $B.$  **D. Câu 6:** Nút lệnh nào được dùng để **chọn màu chữ?**  $\mathbf{A} \cdot \mathbf{A}$  **R.**  $\mathbf{A} \cdot \mathbf{A}$  **C.**  $\mathbf{A} \cdot \mathbf{A}$ **Câu 7:** Biểu tượng nào dùng để thay đổi **cỡ chữ (font size**)? **A.**  $\frac{3}{2}$  **B. B. C. E. D. Câu 8:** Để định **dạng kiểu chữ đậm** ta sử dụng nút lệnh **A. A. B. B. B. C. D. D. Câu 9:** Muốn sắp xếp theo **thứ tự giảm dần** ta sử dụng nút lệnh: A.  $\overline{z}$  **b.** B.  $\overline{A}$  **b.** C.  $\overline{w}$  **D.** D. **Câu 10:** Để điều chỉnh các trang in được hợp lí, chúng ta phải làm gì? **A.** Điều chỉnh dấu ngắt trang **B.** Thay đổi hướng giấy in **C.** Định dạng phông chữ **D.** Định dạng màu chữ **Câu 11:** Muốn sắp xếp theo **thứ tự tăng dần** ta sử dụng nút lệnh: A.  $\overline{z}$  **b.** B.  $\overline{A}$  **b.** C.  $\overline{w}$  **D.** D. **Câu 12:** Để lấy **ra 3 học sinh** có điểm trung bình cao nhất ta chọn lệnh nào sau đây? **A.** Data/Filter/Number Filter/Top 10 **C**. Data/Filter/Number Filter/Bottom 10 **B.** Data/Filter/Number Filter/Bottom 3 **D**. Data/Filter/Number Filter/Top 3

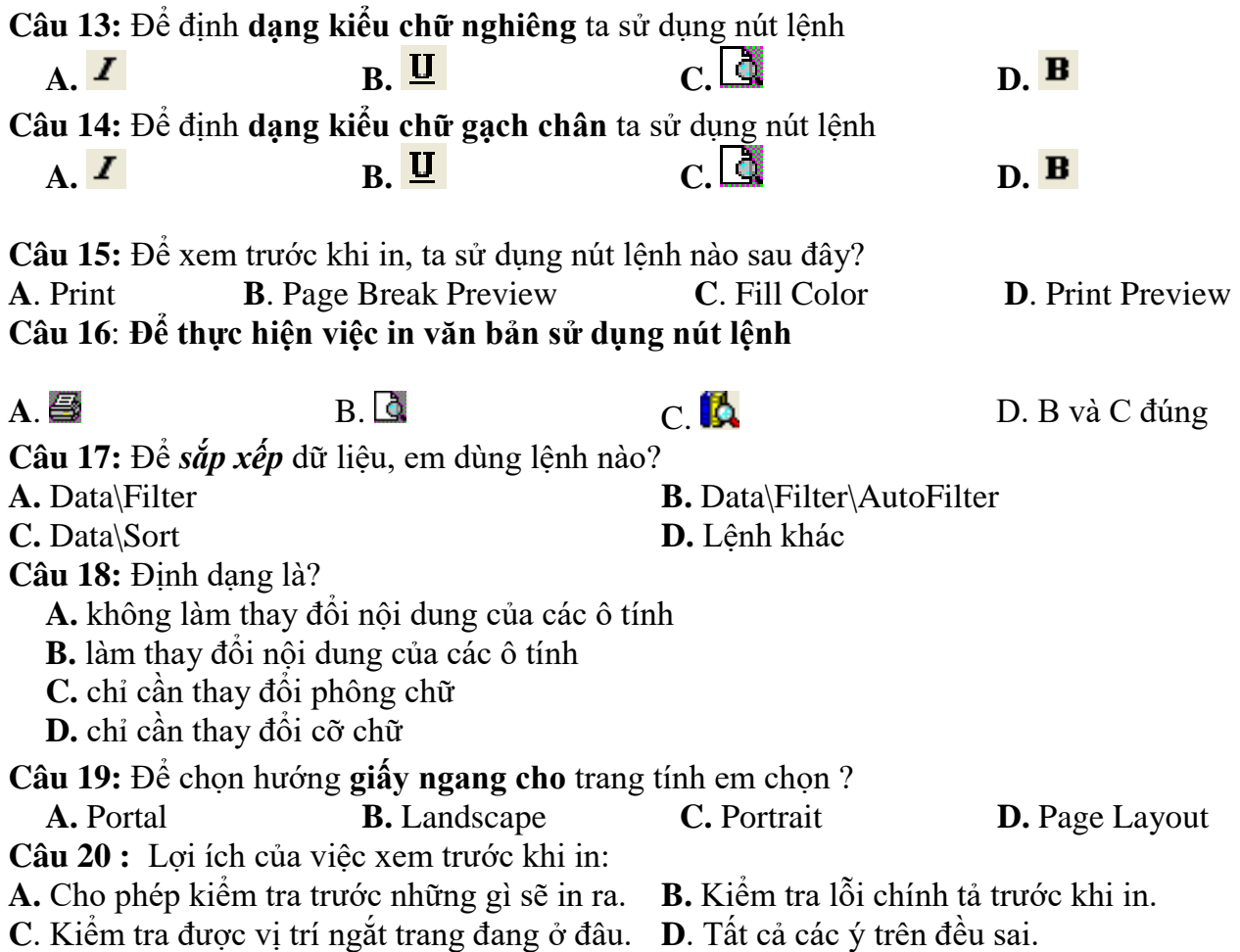

### **II. PHẦN TỰ LUẬN( 5 điểm).**

**Câu 1.**(2,5 điểm) Nêu các bước định dạng kiểu chữ và màu chữ? **Câu 2.**(2,5 điểm) Nêu các bước điều trỉnh ngắt trang? Nêu các bước in trang tính?

### **MÃ ĐỀ 703**

*ĐỀ KIỂM TRA GIỮA HỌC KÌ II* **Năm học: 2021-2022 Môn: Tin học 7 Thời gian: 45 phút** 

**I.PHẦN TRẮC NGHIỆM: (5 điểm) Ghi vào bài kiểm tra các chữ cái đứng trước câu trả lời đúng**

**Câu 1:** Muốn sắp xếp theo **thứ tự giảm dần** ta sử dụng nút lệnh: A.  $\overline{z}$  **b.** B.  $\overline{A}$  **b.** C.  $\overline{w}$  **D.** D. **Câu 2:** Để điều chỉnh các trang in được hợp lí, chúng ta phải làm gì? **A.** Điều chỉnh dấu ngắt trang **B.** Thay đổi hướng giấy in **C.** Định dạng phông chữ **D.** Định dạng màu chữ **Câu 3:** Muốn sắp xếp theo **thứ tự tăng dần** ta sử dụng nút lệnh: A.  $\overline{z}$  **b.** B.  $\overline{A}$  **b.** C.  $\overline{w}$  **D.** D. **Câu 4:** Để lấy **ra 3 học sinh** có điểm trung bình cao nhất ta chọn lệnh nào sau đây? **A.** Data/Filter/Number Filter/Top 10 **C**. Data/Filter/Number Filter/Bottom 10 **B.** Data/Filter/Number Filter/Bottom 3 **D**. Data/Filter/Number Filter/Top 3 **Câu 5:** Nút lệnh **Fill Color** dùng để **A.** Tô màu nền **B.** Kẻ đường biên trong ô tính **C.** Tô màu chữ **D.** Tô màu đường viền **Câu 6:** Để sắp xếp điểm của 1 cột nào **đó theo thứ tự tăng dần (VD cột TIN HỌC) bước đầu tiên ta thực hiện là? A.** Bấm vào biểu tượng  $\frac{2}{3}$  **B.** Tô đen hết bảng dữ liệu **C.** Bấm chọn nút sont **Câu 7:** Để **gộp các ô lại với nhau** ta sử dụng nút lệnh:  $A. \equiv$  **B.**  $B.$  **EXEC.**  $B.$  **C.**  $\equiv$  **D. Câu 8:** Nút lệnh nào được dùng để **chọn màu chữ? A. B. B. C. D. D. Câu 9:** Biểu tượng nào dùng để thay đổi **cỡ chữ (font size**)? **A.**  $\frac{A}{B}$  **B.**  $\frac{A}{C}$  **C.**  $\frac{A}{C}$  **D.**  $\frac{10}{C}$ **Câu 10:** Để định **dạng kiểu chữ đậm** ta sử dụng nút lệnh **A. A. B. D. C. D. D. Câu 11:** Để định **dạng kiểu chữ nghiêng** ta sử dụng nút lệnh **A. A. B. D. C. D. D. Câu 12:** Để định **dạng kiểu chữ gạch chân** ta sử dụng nút lệnh A.  $\blacksquare$  **B.**  $\blacksquare$  **C.**  $\blacksquare$  **D.** 

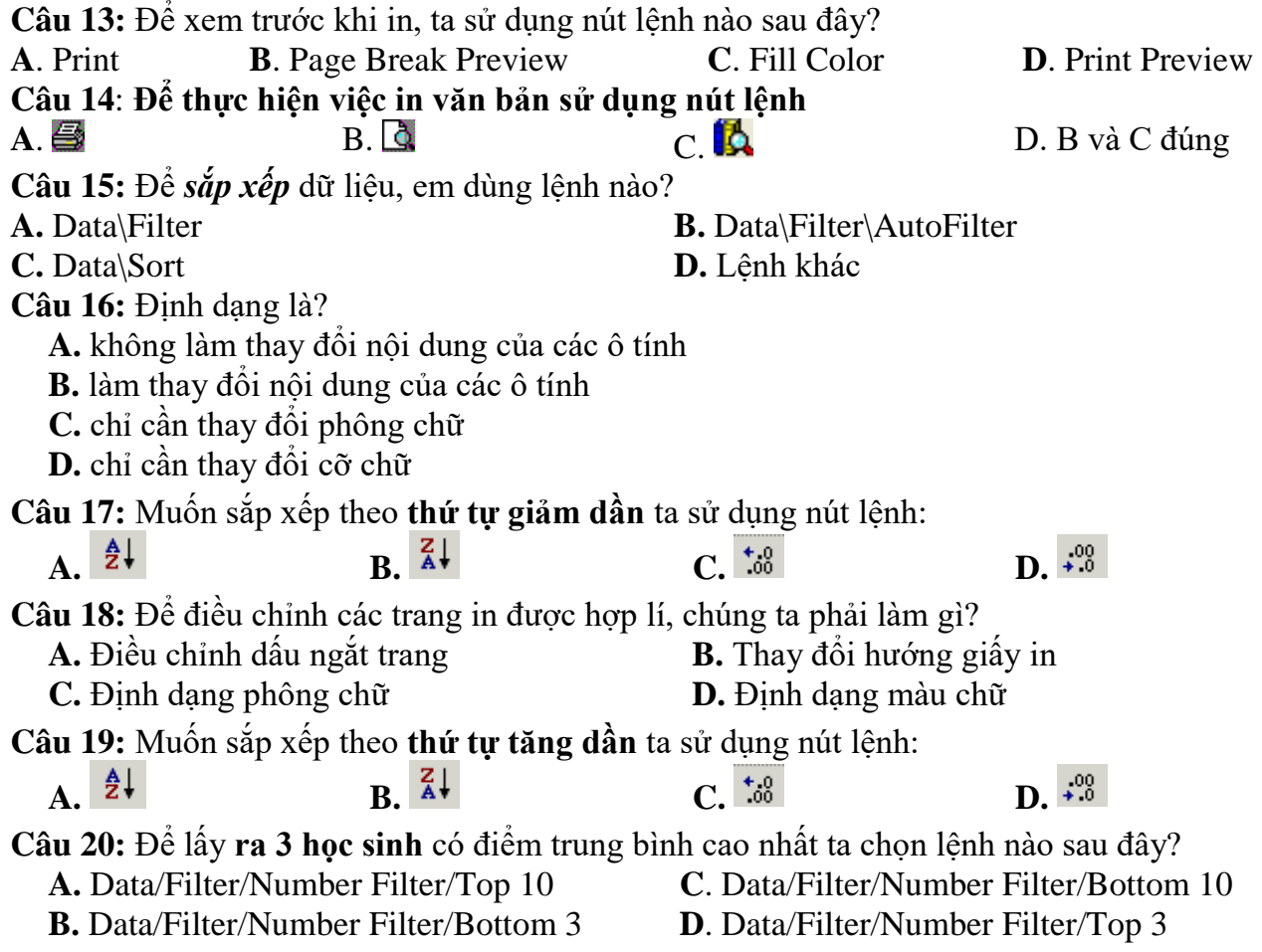

# **II. PHẦN TỰ LUẬN( 5 điểm).**

**Câu 1.**(2,5 điểm) Nêu các bước định dạng kiểu chữ và màu chữ? **Câu 2.**(2,5 điểm) Nêu các bước điều trỉnh ngắt trang? Nêu các bước in trang tính?

 **MÃ ĐỀ 704**

*ĐỀ KIỂM TRA GIỮA HỌC KÌ II* **Năm học: 2021-2022 Môn: Tin học 7 Thời gian: 45 phút** 

**I.PHẦN TRẮC NGHIỆM: (5 điểm) Ghi vào bài kiểm tra các chữ cái đứng trước câu trả lời đúng**

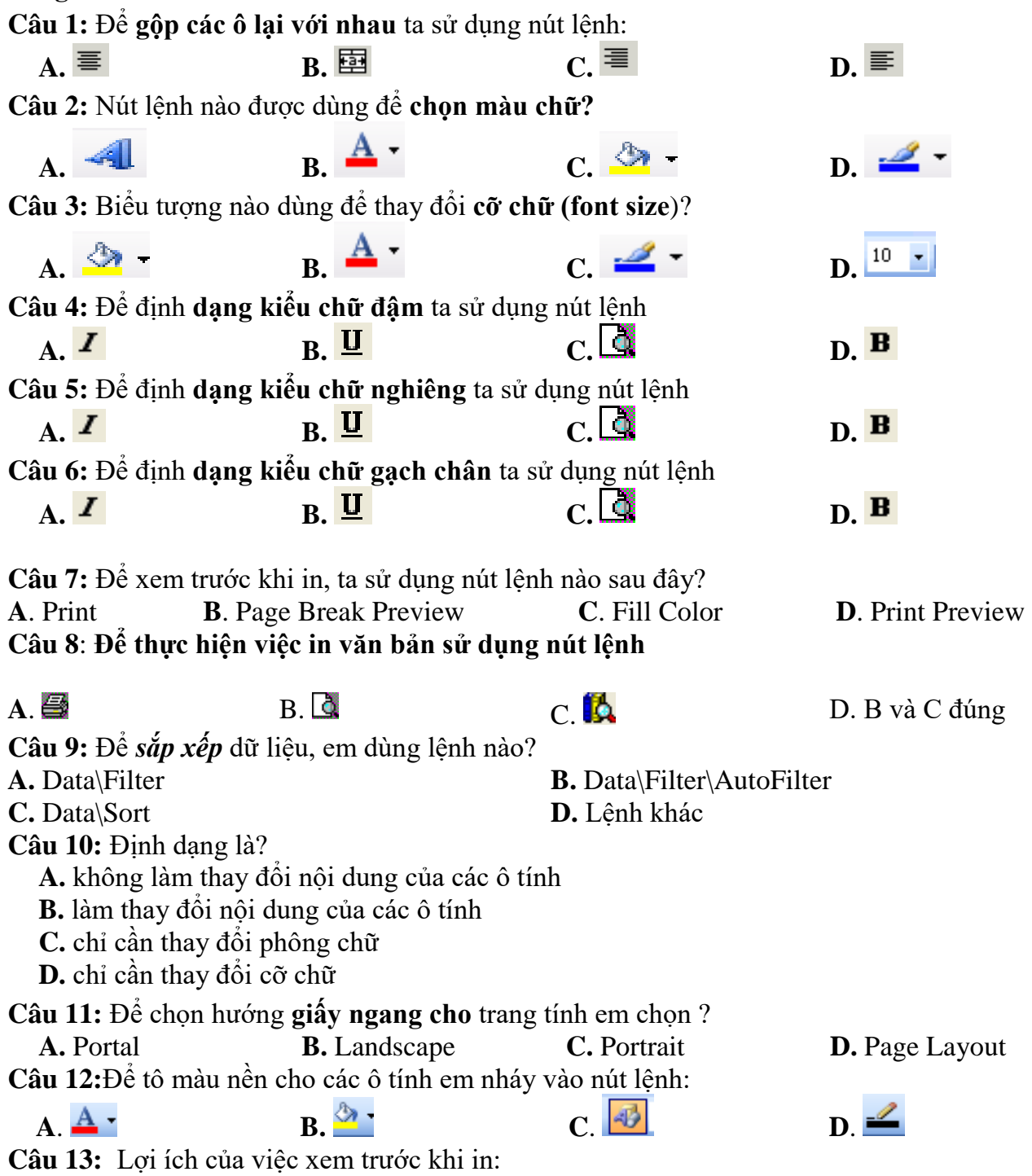

**A.** Cho phép kiểm tra trước những gì sẽ in ra. **B.** Kiểm tra lỗi chính tả trước khi in.

**C**. Kiểm tra được vị trí ngắt trang đang ở đâu. **D**. Tất cả các ý trên đều sai. **Câu 14:** Theo em lọc dữ liệu dùng để làm gì? **A**. Cho trang tính đẹp hơn. **B**. Để danh sách dữ liệu có thứ tự. **C**. Để dễ tra cứu. **D**. Tất cả các ý trên. **Câu 15:** Muốn sắp xếp theo **thứ tự giảm dần** ta sử dụng nút lệnh: A.  $\bar{z}$  **b**. B.  $\bar{A}$  **b.** C.  $\bar{w}$  **b.** D. **Câu 16:** Để điều chỉnh các trang in được hợp lí, chúng ta phải làm gì? **A.** Điều chỉnh dấu ngắt trang **B.** Thay đổi hướng giấy in **C.** Định dạng phông chữ **D.** Định dạng màu chữ **Câu 17:** Muốn sắp xếp theo **thứ tự tăng dần** ta sử dụng nút lệnh: A.  $\bar{z}$  **b**. B.  $\bar{A}$  **b.** C.  $\bar{w}$  **b.** D. **Câu 18:** Để lấy **ra 3 học sinh** có điểm trung bình cao nhất ta chọn lệnh nào sau đây? **A.** Data/Filter/Number Filter/Top 10 **C**. Data/Filter/Number Filter/Bottom 10 **B.** Data/Filter/Number Filter/Bottom 3 **D**. Data/Filter/Number Filter/Top 3 **Câu 19:** Nút lệnh **Fill Color** dùng để **A.** Tô màu nền **B.** Kẻ đường biên trong ô tính **C.** Tô màu chữ **D.** Tô màu đường viền **Câu 20:** Để sắp xếp điểm của 1 cột nào **đó theo thứ tự tăng dần (VD cột TIN HỌC) bước đầu tiên ta thực hiện là? A.** Bấm vào biểu tượng <sup>12↓</sup> **B.** Tô đen hết bảng dữ liệu **C.** Bấm chọn nút sort **D.** Chỉ chọn vùng dữ liệu cần sắp xếp

**II. PHẦN TỰ LUẬN( 5 điểm).**

**Câu 1.**(2,5 điểm) Nêu các bước định dạng kiểu chữ và màu chữ? **Câu 2.**(2,5 điểm) Nêu các bước điều trỉnh ngắt trang? Nêu các bước in trang tính?